# Address Book Programming Guide for iOS

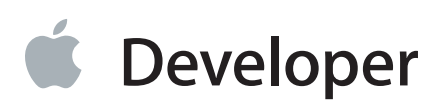

## **Contents**

**[Introduction](#page-3-0)** 4 [Organization](#page-3-1) of This Document 4 See [Also](#page-4-0) 5

**Quick Start [Tutorial](#page-5-0)** 6 Create and [Configure](#page-5-1) the Project 6 Create the UI and [Header](#page-5-2) File 6 Write the [Implementation](#page-7-0) File 8 Build and Run the [Application](#page-9-0) 10

#### **Building Blocks: Working with Records and [Properties](#page-10-0)** 11

[Address](#page-10-1) Books 11 [Records](#page-11-0) 12 Person [Records](#page-12-0) 13 Group [Records](#page-12-1) 13 [Properties](#page-12-2) 13 [Single-Value](#page-13-0) Properties 14 [Multivalue](#page-13-1) Properties 14

#### **User [Interaction:](#page-18-0) Prompting for and Displaying Data** 19

What's [Available](#page-18-1) 19 [Prompting](#page-19-0) the User to Choose a Person Record 20 [Displaying](#page-20-0) and Editing a Person Record 21 [Prompting](#page-21-0) the User to Create a New Person Record 22 [Prompting](#page-22-0) the User to Create a New Person Record from Existing Data 23

#### **Direct Interaction: [Programmatically](#page-24-0) Accessing the Database** 25

Using Record [Identifiers](#page-24-1) 25 [Working](#page-25-0) with Person Records 26 [Working](#page-26-0) with Group Records 27

#### **[Document](#page-27-0) Revision History** 28

## Figures and Listings

#### **Quick Start [Tutorial](#page-5-0)** 6

- [Figure](#page-6-0) 1-1 Laying out the [interface](#page-6-0) 7
- [Listing](#page-6-1) 1-1 The [finished](#page-6-1) header file 7
- [Listing](#page-7-1) 1-2 [Presenting](#page-7-1) the people picker 8
- [Listing](#page-8-0) 1-3 [Responding](#page-8-0) to user actions in the people picker 9
- [Listing](#page-8-1) 1-4 Displaying a person's [information](#page-8-1) 9

#### **Building Blocks: Working with Records and [Properties](#page-10-0)** 11

[Figure](#page-14-0) 2-1 [Multivalue](#page-14-0) properties 15

# <span id="page-3-0"></span>Introduction

The Address Book technology for iOS provides a way to store people's contact information and other personal information in a centralized database, and to share this information between applications. The technology has several parts:

- The Address Book framework provides access to the contact information.
- The Address Book UI framework provides the user interface to display the information.
- The Address Book database stores the information.
- The Contacts application provides a way for users to access their contact information.

This document covers the key concepts of the Address Book technology and explains the basic operations you can perform. When you add thistechnology to your application, users will be able to use the contact information that they use in other applications, such as Mail and Text, in your application. This document tells you how to do the following:

- Access the user's Address Book database
- Prompt the user for contact information
- Display contact information to the user
- Make changes to the user's Address Book database

To get the most out of this document, you should already understand navigation controllers and view controllers, and understand delegation and protocols.

<span id="page-3-1"></span>**Note:** Developers who have used the Address Book technology on Mac OS X should be aware that the programming interface for this technology is different on iOS.

## Organization of This Document

This document contains the following chapters:

"Quick Start [Tutorial"](#page-5-0) (page 6) gets you up and running by showing you how to create a simple application that uses the Address Book technology.

- "Building Blocks: Working with Records and [Properties"](#page-10-0) (page 11) describes how to create an address book object, how to create person and group records, and how to get and set properties.
- "User [Interaction:](#page-18-0) Prompting for and Displaying Data" (page 19) describes how to use the views provided by the Address Book UI framework to display a contact, let the user select a contact, create a new contact, and edit a contact.
- "Direct Interaction: [Programmatically](#page-24-0) Accessing the Database" (page 25) describes the ways your application can read and write contact information directly.

## <span id="page-4-0"></span>See Also

The following documents discuss some of the fundamental concepts you should understand in order to get the most out of this document:

- *iOS App Programming Guide* guides developers who are new to the iOS platform through the available technologies and how to use them to build applications. It includes relevant discussion of windows, views, and view controllers.
- *Interface BuilderUserGuide* explains how to use Interface Builder to create applications. It includesrelevant discussion of the user interface for an application and making connections from the interface to the code.
- *Cocoa Fundamentals Guide* and *The Objective-C Programming Language* discuss many basic concepts you will need to write any application. It includes relevant discussion of delegation and protocols.

The following documents contain additional information about the Address Book frameworks:

- *Address Book Framework Reference for iOS* describes the API for direct interaction with records in the Address Book database.
- *Address Book UI Framework Reference for iOS* describes the controllers that facilitate displaying, editing, selecting, and creating records in the Address Book database, and their delegate protocols.

# <span id="page-5-0"></span>Quick Start Tutorial

In this tutorial, you will build a simple application that prompts the user to choose a person from his or her contacts list and then shows the chosen person's first name and phone number.

## <span id="page-5-1"></span>Create and Configure the Project

- **1.** In Xcode, create a new project from the Single View Application template.
- **2.** Link the Address Book UI and Address Book frameworks to your project.

**Important:** The project will fail to build (with a linker error) if you do not link against both of these framework.

## <span id="page-5-2"></span>Create the UI and Header File

While you are creating the user interface, you will take advantage of Xcode's ability to declare the necessary actions and properties, creating the majority of the header file for you.

- 1. Open the main storyboard file (MainStoryboard.storyboard).
- **2.** Add a button and two labels to the view by dragging them in from the library panel. Arrange them as shown in Figure 1-1.
- **3.** Open the assistant editor.
- **4.** Connect the button to a new action method called showPicker: on the view controller.

This sets the target and action of the button in the storyboard, adds a declaration of the method to the header file, and adds a stub implementation of the method to the implementation file. You will fill in the stub implementation later.

**5.** Connect the two labelsto two new properties called firstName and phoneNumber of the view controller.

This creates a connection in the storyboard, adds a declaration of the properties to the header file, and adds the @synthesize line for the properties in the implementation file.

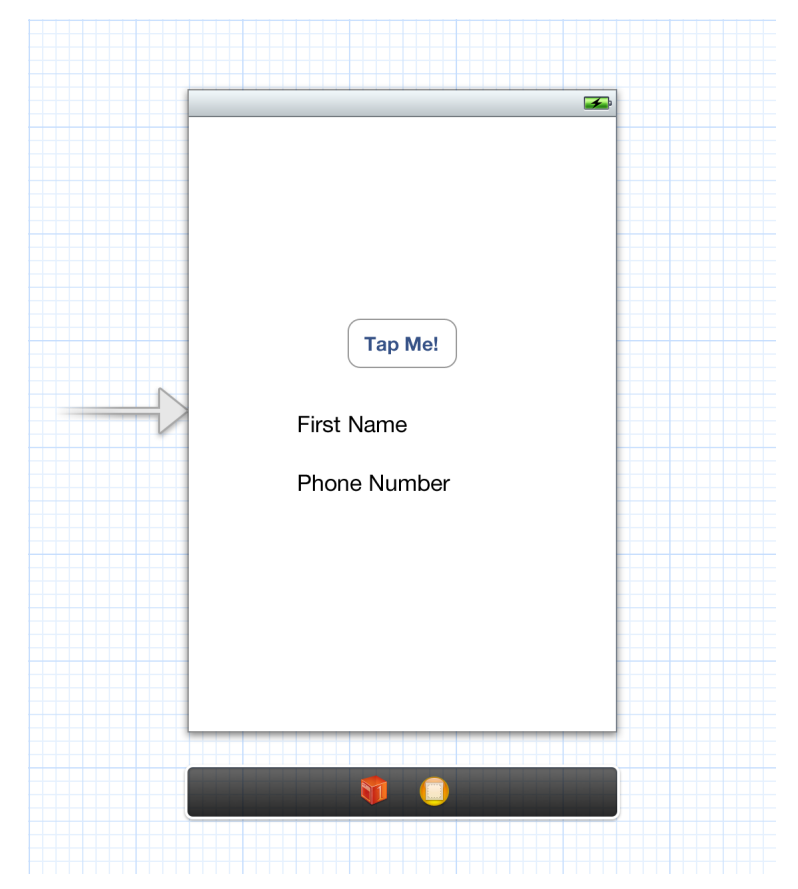

#### <span id="page-6-0"></span>**Figure 1-1** Laying out the interface

At this point ViewController.h, the header file for the view controller, is almost finished. At the end of the @interface line, declare that the view controller class adopts the ABPeoplePickerNavigationControllerDelegate protocol by adding the following:

<span id="page-6-1"></span><ABPeoplePickerNavigationControllerDelegate>

Listing 1-1 shows the finished header file.

```
Listing 1-1 The finished header file
```

```
#import <UIKit/UIKit.h>
#import <AddressBookUI/AddressBookUI.h>
```

```
@interface ViewController : UIViewController
<ABPeoplePickerNavigationControllerDelegate>
```

```
@property (weak, nonatomic) IBOutlet UILabel *firstName;
@property (weak, nonatomic) IBOutlet UILabel *phoneNumber;
- (IBAction)showPicker:(id)sender;
@end
```
## <span id="page-7-0"></span>Write the Implementation File

<span id="page-7-1"></span>In ViewController.m, the implementation file for the view controller, Xcode has already created a stub implementation of the showPicker: method. Listing 1-2 shows the full implementation which creates a new people picker, sets the view controller as its delegate, and presents the picker as a modal view controller.

**Listing 1-2** Presenting the people picker

```
- (IBAction)showPicker: (id)sender
{
    ABPeoplePickerNavigationController *picker =
            [[ABPeoplePickerNavigationController alloc] init];
    picker.peoplePickerDelegate = self;
    [self presentModalViewController:picker animated:YES];
}
```
The people picker calls methods on its delegate in response to the user's actions.Listing 1-3 shows the implementation of these methods. If the user cancels, the first method is called to dismiss the people picker. If the user selects a person, the second method is called to copy the first name and phone number of the person into the labels and dismiss the people picker.

The people picker calls the third method when the user taps on a property of the selected person in the picker. In this app, the people picker is always dismissed when the user selects a person, so there is no way for the user to select a property of that person. This means that the method will never be called. However if it were left out, the implementation of the protocol would be incomplete.

```
Listing 1-3 Responding to user actions in the people picker
 - (void)peoplePickerNavigationControllerDidCancel:
              (ABPeoplePickerNavigationController *)peoplePicker
 {
      [self dismissModalViewControllerAnimated:YES];
 }
 - (BOOL)peoplePickerNavigationController:
              (ABPeoplePickerNavigationController *)peoplePicker
        shouldContinueAfterSelectingPerson:(ABRecordRef)person {
      [self displayPerson:person];
      [self dismissModalViewControllerAnimated:YES];
      return NO;
 }
 - (BOOL)peoplePickerNavigationController:
              (ABPeoplePickerNavigationController *)peoplePicker
        shouldContinueAfterSelectingPerson:(ABRecordRef)person
                                   property:(ABPropertyID)property
                                 identifier:(ABMultiValueIdentifier)identifier
 {
      return NO;
 }
```
<span id="page-8-1"></span>The last method to implement is shown in Listing 1-4, which displays the name and phone number. Note that the code for the first name and the phone number is different. The first name is a string property—person records have exactly one first name, which may be NULL. The phone number is a multivalue property—person records have zero, one, or multiple phone numbers. In this example, the first phone number in the list is used.

```
Listing 1-4 Displaying a person's information
```

```
- (void)displayPerson:(ABRecordRef)person
{
```

```
NSString* name = (__bridge_transfer NSString*)ABRecordCopyValue(person,
                                            kABPersonFirstNameProperty);
self.firstName.text = name;
NSString* phone = nil;
ABMultiValueRef phoneNumbers = ABRecordCopyValue(person,
                                kABPersonPhoneProperty);
if (ABMultiValueGetCount(phoneNumbers) > 0) {
   phone = (__bridge_transfer NSString*)
           ABMultiValueCopyValueAtIndex(phoneNumbers, 0);
} else {
    phone = @" [None]";
}
self.phoneNumber.text = phone;
CFRelease(phoneNumbers);
```
## Build and Run the Application

<span id="page-9-0"></span>}

When you run the application, the first thing you see is a button and two empty text labels. Tapping the button brings up the people picker. When you select a person, the people picker goes away and the first name and phone number of the person you selected are displayed in the labels.

# <span id="page-10-0"></span>Building Blocks: Working with Records and Properties

There are four basic kinds of objects that you need to understand in order to interact fully with the Address Book database: address books, records, single-value properties, and multivalue properties. This chapter discusses how data is stored in these objects and describes the functions used to interact with them.

For information on how to interact directly with the Address Book database (for example to add or remove person records), see "Direct Interaction: [Programmatically](#page-24-0) Accessing the Database" (page 25).

## <span id="page-10-1"></span>Address Books

Address books objects let you interact with the Address Book database. To use an address book, declare an instance of ABAddressBookRef and set it to the value returned from the function ABAddressBookCreate. You can create multiple address book objects, but they are all backed by the same shared database.

**Important:** Instances of ABAddressBookRef cannot be used by multiple threads. Each thread must make its own instance.

After you have created an address book reference, your application can read data from it and save changes to it. To save the changes, use the function ABAddressBookSave; to abandon them, use the function ABAddressBookRevert. To check whether there are unsaved changes, use the function ABAddressBookHasUnsavedChanges.

The following code listing illustrates a common coding pattern for making and saving changes to the address book database:

```
ABAddressBookRef addressBook;
bool wantToSaveChanges = YES;
bool didSave;
CFErrorRef error = NULL;
addressBook = ABAddressBookCreate();
/* ... Work with the address book. ... */
```

```
if (ABAddressBookHasUnsavedChanges(addressBook)) {
   if (wantToSaveChanges) {
        didSave = ABAddressBookSave(addressBook, &error);
        if (!didSave) {/* Handle error here. */}
   } else {
        ABAddressBookRevert(addressBook);
   }
}
CFRelease(addressBook);
```
Your application can request to receive a notification when another application (or another thread in the same application) makes changes to the Address Book database. In general, you should register for a notification if you are displaying existing contacts and you want to update the UI to reflect changes to the contacts that may happen while your application is running.

Use the function ABAddressBookRegisterExternalChangeCallback to register a function ofthe prototype ABExternalChangeCallback. You may register multiple change callbacks by calling ABAddressBookRegisterExternalChangeCallback multiple times with different callbacks or contexts. You can also unregister the function using ABAddressBookUnregisterExternalChangeCallback.

When you receive a change callback, there are two things you can do: If you have no unsaved changes, your code should simply revert your address book to get the most up-to-date data. If you have unsaved changes, you may not want to revert and lose those changes. If this is the case you should save, and the Address Book database will do its best to merge your changes with the external changes. However, you should be prepared to take other appropriate action if the changes cannot be merged and the save fails.

## <span id="page-11-0"></span>Records

In the Address Book database, information is stored in records, represented by ABRecordRef objects. Each record represents a person or group. The function ABRecordGetRecordType returns kABPersonType if the record is a person, and kABGroupType if it is a group. Developers familiar with the Address Book technology on Mac OS should note that there are not separate classes for different types of records; both person objects and group objects are instances of the same class.

**Important:** Record objects cannot be passed across threads safely. Instead, you should pass the corresponding record identifier. See "Using Record [Identifiers"](#page-24-1) (page 25) for more information.

Even though records are usually part of the Address Book database, they can also exist outside of it. This makes them a useful way to store contact information your application is working with.

Within a record, the data is stored as a collection of properties. The properties available for group and person objects are different, but the functions used to access them are the same. The functions ABRecordCopyValue and ABRecordSetValue get and set properties, respectively. Properties can also be removed completely, using the function ABRecordRemoveValue.

#### <span id="page-12-0"></span>Person Records

Person records are made up of both single-value and multivalue properties. Properties that a person can have only one of, such as first name and last name, are stored as single-value properties. Other properties that a person can have more that one of, such as street address and phone number, are multivalue properties. The properties for person records are listed in several sections in "Constants" in *ABPerson Reference* .

<span id="page-12-1"></span>For more information about functions related to directly editing the contents of person records, see ["Working](#page-25-0) with Person [Records"](#page-25-0) (page 26).

#### Group Records

Users may organize their contacts into groups for a variety of reasons. For example, a user may create a group containing coworkers involved in a project, or members of a sports team they play on. Your application can use groups to allow the user to perform an action for several contacts in their address book at the same time.

Group records have only one property, kABGroupNameProperty, which is the name of the group. To get all the people in a group, use the function ABGroupCopyArrayOfAllMembers or ABGroupCopyArrayOfAllMembersWithSortOrdering, which return a CFArrayRef of ABRecordRef objects.

<span id="page-12-2"></span>For more information about functions related to directly editing the contents of group records, see ["Working](#page-26-0) with Group [Records"](#page-26-0) (page 27).

## Properties

There are two basic types of properties, single-value and multivalue. Single-value properties contain data that can only have a single value, such as a person's name. Multivalue properties contain data that can have multiple values, such as a person's phone number. Multivalue properties can be either mutable or immutable.

For a list of the properties for person records, see many of the sections within "Constants" in *ABPerson Reference*. For properties of group records, see "Group Properties" in *ABGroup Reference* .

#### <span id="page-13-0"></span>Single-Value Properties

The following code listing illustrates getting and setting the value of a single-value property:

```
ABRecordRef aRecord = ABPersonCreate();
CFErrorRef anError = NULL;
bool didSet;
didSet = ABRecordSetValue(aRecord, kABPersonFirstNameProperty, CFSTR("Katie"),
&anError);
if (!didSet) {/* Handle error here. */}
didSet = ABRecordSetValue(aRecord, kABPersonLastNameProperty, CFSTR("Bell"),
&anError);
if (!didSet) {/* Handle error here. */}
CFStringRef firstName, lastName;
firstName = ABRecordCopyValue(aRecord, kABPersonFirstNameProperty);
lastName = ABRecordCopyValue(aRecord, kABPersonLastNameProperty);
/* ... Do something with firstName and lastName. ... */
CFRelease(aRecord);
CFRelease(firstName);
CFRelease(lastName);
```
#### <span id="page-13-1"></span>Multivalue Properties

Multivalue properties consist of a list of values. Each value has a text label and an identifier associated with it. There can be more than one value with the same label, but the identifier is always unique. There are constants defined for some commonly used text labels—see "Generic Property Labels" in *ABPerson Reference* .

For example, Figure 2-1 shows a phone number property. Here, a person has multiple phone numbers, each of which has a text label, such as home or work, and an identifier. Note that there are two home phone numbers in this example; they have the same label but different identifiers.

<span id="page-14-0"></span>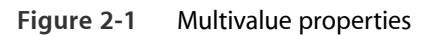

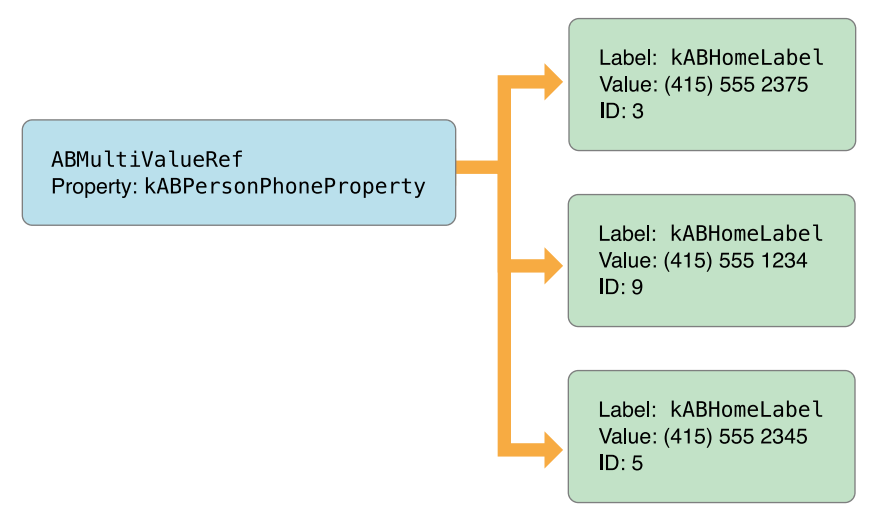

The individual values of a multivalue property are referred to by identifier or by index, depending on the context. Use the functions ABMultiValueGetIndexForIdentifier and ABMultiValueGetIdentifierAtIndex to convert between indices and multivalue identifiers.

To keep a reference to a particular value in the multivalue property, store its identifier. The index will change if values are added or removed. The identifier is guaranteed not to change except across devices.

The following functions let you read the contents of an individual value, which you specify by its index:

- ABMultiValueCopyLabelAtIndex and ABMultiValueCopyValueAtIndex copy individual values.
- ABMultiValueCopyArrayOfAllValues copies all of the values into an array.

#### Mutable Multivalue Properties

Multivalue objects are immutable; to change one you need to make a mutable copy using the function ABMultiValueCreateMutableCopy. You can also create a new mutable multivalue object using the function ABMultiValueCreateMutable.

The following functions let you modify mutable multivalue properties:

- ABMultiValueAddValueAndLabel and ABMultiValueInsertValueAndLabelAtIndex add values.
- ABMultiValueReplaceValueAtIndex and ABMultiValueReplaceLabelAtIndex change values.
- ABMultiValueRemoveValueAndLabelAtIndex removes values.

The following code listing illustrates getting and setting a multivalue property:

```
ABMutableMultiValueRef multi =
        ABMultiValueCreateMutable(kABMultiStringPropertyType);
CFErrorRef anError = NULL;
ABMultiValueIdentifier multivalueIdentifier;
bool didAdd, didSet;
// Here, multivalueIdentifier is just for illustration purposes; it isn't
// used later in the listing. Real-world code can use this identifier to
// reference the newly-added value.
didAdd = ABMultiValueAddValueAndLabel(multi, @"(555) 555-1234",
                      kABPersonPhoneMobileLabel, &multivalueIdentifier);
if (!didAdd) {/* Handle error here. */}
didAdd = ABMultiValueAddValueAndLabel(multi, @"(555) 555-2345",
                      kABPersonPhoneMainLabel, &multivalueIdentifier);
if (!didAdd) {/* Handle error here. */}
ABRecordRef aRecord = ABPersonCreate();
didSet = ABRecordSetValue(aRecord, kABPersonPhoneProperty, multi, &anError);
if (!didSet) {/* Handle error here. */}
CFRelease(multi);
/* \dots */CFStringRef phoneNumber, phoneNumberLabel;
multi = ABRecordCopyValue(aRecord, kABPersonPhoneProperty);
for (CFIndex i = 0; i < ABMultiValueGetCount(multi); i++) {
    phonelWumberLabel = ABMultiValueCopyLabelAtIndex(multi, i);phonelWumber = ABMultiValueCopyValueAtIndex(multi, i);/* ... Do something with phoneNumberLabel and phoneNumber. ... */
```
**Building Blocks: Working with Records and Properties** Properties

```
CFRelease(phoneNumberLabel);
    CFRelease(phoneNumber);
}
CFRelease(aRecord);
CFRelease(multi);
```
#### Street Addresses

Street addresses are represented as a multivalue of dictionaries. All of the above discussion of multivalues still applies to street addresses. Each of the values has a label, such as home or work (see "Generic Property Labels" in *ABPerson Reference* ), and each value in the multivalue is a street address stored as a dictionary. Within the value, the dictionary contains keys for the different parts of a street address, which are listed in "Address Property" in *ABPerson Reference* .

The following code listing shows how to set and display a street address:

```
ABMutableMultiValueRef address =
        ABMultiValueCreateMutable(kABDictionaryPropertyType);
// Set up keys and values for the dictionary.
CFStringRef keys[5];
CFStringRef values[5];
keys[0] = kABPersonAddressStreetKey;
keys[1] = kABPersonAddressCityKey;
keys[2] = kABPersonAddressStateKey;
keys[3] = kABPersonAddressZIPKey;
keys[4] = kABPersonAddressCountryKey;
values[0] = CFSTR("1234 Laurel Street");
values[1] = CFSTR("Atlanta");
values[2] = CFSTR("GA");
values[3] = CFSTR("30303");
values[4] = CFSTR("USA");CFDictionaryRef aDict = CFDictionaryCreate(
        kCFAllocatorDefault,
        (void *)keys,
```

```
(void *)values,
        5,
        &kCFCopyStringDictionaryKeyCallBacks,
        &kCFTypeDictionaryValueCallBacks
);
// Add the street address to the multivalue.
ABMultiValueIdentifier identifier;
bool didAdd;
didAdd = ABMultiValueAddValueAndLabel(address, aDict, kABHomeLabel, &identifier);
if (!didAdd) {/* Handle error here. */}
CFRelease(aDict);
/* ... Do something with the multivalue, such as adding it to a person record.
...*/
CFRelease(address);
```
# <span id="page-18-0"></span>User Interaction: Prompting for and Displaying Data

The Address Book UI framework provides three view controllers and one navigation controller for common tasks related to working with the Address Book database and contact information. By using these controllers rather than creating your own, you reduce the amount of work you have to do and provide your users with a more consistent experience.

This chapter includes some short code listings you can use as a starting point. For a fully worked example, see *QuickContacts*.

## <span id="page-18-1"></span>What's Available

The Address Book UI framework provides four controllers:

- ABPeoplePickerNavigationController promptsthe user to select a person record from their address book.
- ABPersonViewController displays a person record to the user and optionally allows editing.
- ABNewPersonViewController prompts the user create a new person record.
- ABUnknownPersonViewController prompts the user to complete a partial person record, optionally allows them to add it to the address book.

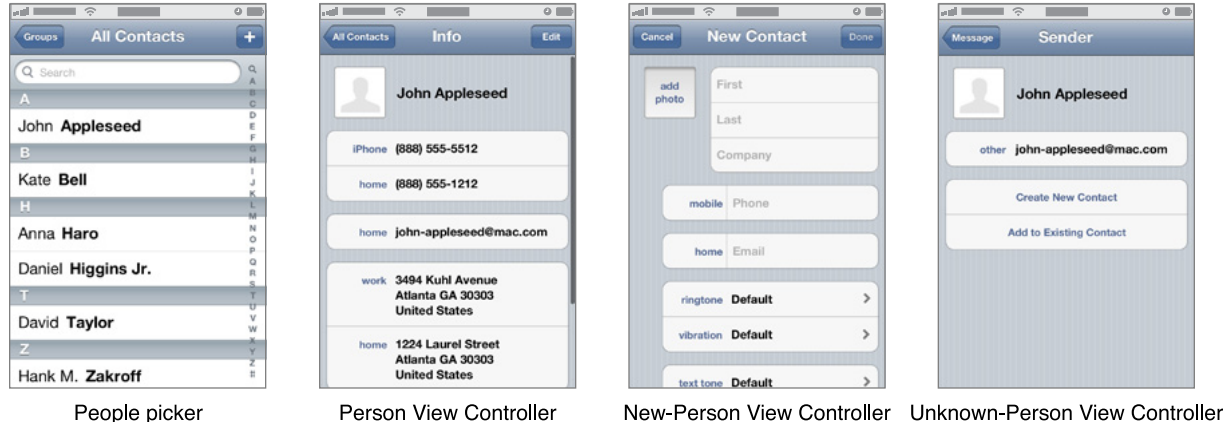

To use these controllers, you must set a delegate for them which implements the appropriate delegate protocol. You should not need to subclass these controllers; the expected way to modify their behavior is by your implementation of their delegate. In this chapter, you will learn more about these controllers and how to use them.

## <span id="page-19-0"></span>Prompting the User to Choose a Person Record

The ABPeoplePickerNavigationController class allows users to browse their list of contacts and select a person and, at your option, one of that person's properties. To use a people picker, do the following:

- **1.** Create and initialize an instance of the class.
- **2.** Set the delegate, which must adopt the ABPeoplePickerNavigationControllerDelegate protocol.
- **3.** Optionally, set displayedProperties to the array of properties you want displayed. The relevant constants are defined as integers; wrap them in an NSNumber object using the numberWithInt: method to get an object that can be put in an array.
- **4.** Present the people picker as a modal view controller using the presentModalViewController:animated: method. It is recommended that you present it using animation.

The following code listing shows how a view controller which implements the ABPeoplePickerNavigationControllerDelegate protocol can present a people picker:

ABPeoplePickerNavigationController \*picker = [[ABPeoplePickerNavigationController alloc] init]; picker.peoplePickerDelegate = self; [self presentModalViewController:picker animated:YES];

The people picker calls one of its delegate's methods depending on the user's action:

- If the user cancels, the people picker calls the method peoplePickerNavigationControllerDidCancel: of the delegate, which should dismissthe people picker.
- If the user selects a person, the people picker calls the method peoplePickerNavigationController:shouldContinueAfterSelectingPerson: ofthe delegate to determine if the people picker should continue. To prompt the user to choose a specific property of the selected person, return YES. Otherwise return NO and dismiss the picker.

● If the user selects a property, the people picker calls the method peoplePickerNavigationController:shouldContinueAfterSelectingPerson:property:identifier: of the delegate to determine if it should continue. To perform the default action (dialing a phone number, starting a new email, etc.) for the selected property, return YES. Otherwise return N0 and dismiss the picker using the dismissModalViewControllerAnimated: method. It is recommended that you dismiss it using animation..

## <span id="page-20-0"></span>Displaying and Editing a Person Record

The ABPersonViewController class displays a record to the user. To use this controller, do the following:

- **1.** Create and initialize an instance of the class.
- **2.** Set the delegate, which must adopt the ABPersonViewControllerDelegate protocol. To allow the user to edit the record, set allowsEditing to YES.
- **3.** Set the displayedPerson property to the person record you want to display.
- **4.** Optionally, set displayedProperties to the array of properties you want displayed. The relevant constants are defined as integers; wrap them in an NSNumber object using the numberWithInt: method to get an object that can be put in an array.
- **5.** Display the person view controller using the pushViewController:animated: method of the current navigation controller. It is recommended that you present it using animation.

**Important:** Person view controllers must be used with a navigation controller in order to function properly.

The following code listing shows how a navigation controller can present a person view controller:

ABPersonViewController \*view = [[ABPersonViewController alloc] init];

view.personViewDelegate = self;

view.displayedPerson = person; // Assume person is already defined.

[self.navigationController pushViewController:view animated:YES];

If the user taps on a property in the view, the person view controller calls the

personViewController:shouldPerformDefaultActionForPerson:property:identifier: method of the delegate to determine if the default action for that property should be taken. To perform the default action for the selected property, such as dialing a phone number or composing a new email, return YES; otherwise return NO.

## <span id="page-21-0"></span>Prompting the User to Create a New Person Record

The ABNewPersonViewController class allows users to create a new person. To use it, do the following:

- **1.** Create and initialize an instance of the class.
- **2.** Set the delegate, which must adopt the ABNewPersonViewControllerDelegate protocol. To populate fields, set the value of displayedPerson. To put the new person in a particular group, set parent Group.
- **3.** Create and initialize a new navigation controller, and set its root view controller to the new-person view controller
- **4.** Present the navigation controller as a modal view controller using the presentModalViewController:animated: method. It is recommended that you present it using animation.

**Important:** New-person view controllers must be used with a navigation controller in order to function properly. It is recommended that you present a new-person view controller modally.

The following code listing shows how a navigation controller can present a new person view controller:

```
ABNewPersonViewController *view = [[ABNewPersonViewController alloc] init];
view.newPersonViewDelegate = self;
UINavigationController *newNavigationController = [[UINavigationController alloc]
                                                initWithRootViewController:view];
[self presentModalViewController:newNavigationController
                        animated:YES];
```
When the user taps the Save or Cancel button, the new-person view controller calls the method newPersonViewController:didCompleteWithNewPerson: of the delegate, with the resulting person record. If the user saved, the new record is first added to the address book. If the user cancelled, the value of person is NULL. The delegate must dismiss the new-person view controller using the navigation controller's dismissModalViewControllerAnimated: method. It isrecommended that you dismissit using animation.

## <span id="page-22-0"></span>Prompting the User to Create a New Person Record from Existing Data

The ABUnknownPersonViewController class allows the user to add data to an existing person record or to create a new person record for the data. To use it, do the following:

- **1.** Create and initialize an instance of the class.
- **2.** Create a new person record and populate the properties to be displayed.
- **3.** Set displayedPerson to the new person record you created in the previous step.
- **4.** Set the delegate, which must adopt the ABUnknownPersonViewControllerDelegate protocol.
- **5.** To allow the user to add the information displayed by the unknown-person view controller to an existing contact or to create a new contact with them, set allowsAddingToAddressBook to YES.
- **6.** Display the unknown-person view controller using the pushViewController:animated: method of the navigation controller. It is recommended that you present it using animation.

**Important:** Unknown-person view controllers must be used with a navigation controller in order to function properly.

The following code listing shows how you can present an unknown-person view controller:

```
ABUnknownPersonViewController *view = [[ABUnknownPersonViewController alloc] init];
view.unknownPersonViewDelegate = self;
view.displayedPerson = person; // Assume person is already defined.
view.allowsAddingToAddressBook = YES;
```
[self.navigationController pushViewController:view animated:YES];

When the user finishes creating a new contact or adding the properties to an existing contact, the unknown-person view controller calls the method unknownPersonViewController:didResolveToPerson: of the delegate with the resulting person record. If the user canceled, the value of person is NULL.

# <span id="page-24-0"></span>Direct Interaction: Programmatically Accessing the Database

Although many common Address Book database tasks depend on user interaction, in some cases appropriate for the application needs to interact with the Address Book database directly. There are several functions in the Address Book framework that provide this ability.

In order to provide a uniform user experience, it is important to use these functions only when they are appropriate. Rather than using these functions to create new view or navigation controllers, your program should call the provided view or navigation controllers whenever possible. For more information, see ["User](#page-18-0) [Interaction:](#page-18-0) Prompting for and Displaying Data" (page 19).

Remember that the Address Book database is ultimately owned by the user, so applications must be careful not to make unexpected changes to it. Generally, changes should be initiated or confirmed by the user. This is especially true for groups, because there is no interface on the device for the user to manage groups and undo your application's changes.

## <span id="page-24-1"></span>Using Record Identifiers

Every record in the Address Book database has a unique record identifier. This identifier always refers to the same record, unless that record is deleted or the MobileMe sync data is reset. Record identifiers can be safely passed between threads. They are not guaranteed to remain the same across devices.

The recommended way to keep a long-term reference to a particular record is to store the first and last name, or a hash of the first and last name, in addition to the identifier. When you look up a record by ID, compare the record's name to your stored name. If they don't match, use the stored name to find the record, and store the new ID for the record.

To get the record identifier of a record, use the function ABRecordGetRecordID. To find a person record by identifier, use the function ABAddressBookGetPersonWithRecordID. To find a group by identifier, use the function ABAddressBookGetGroupWithRecordID. To find a person record by name, use the function ABAddressBookCopyPeopleWithName.

## <span id="page-25-0"></span>Working with Person Records

You can add and remove records from the Address Book database using the functions ABAddressBookAddRecord and ABAddressBookRemoveRecord.

There are two ways to find a person record in the Address Book database: by name, using the function ABAddressBookCopyPeopleWithName, and by record identifier, using the function ABAddressBookGetPersonWithRecordID. To accomplish other kinds of searches, use the function ABAddressBookCopyArrayOfAllPeople and then filter the results using the NSArray method filteredArrayUsingPredicate:, as shown in the following code listing.

```
NSArray* allContacts = /* assume this exists */;
// Build a predicate that searches for contacts with at least one phone number
starting with (408).
NSPredicate* predicate = [NSPredicate predicateWithBlock: \hat{ } (id record, NSDictionary*
 bindings) {
   ABMultiValueRef phoneNumbers = ABRecordCopyValue( ( _ bridge ABRecordRef)record,
 kABPersonPhoneProperty);
    BOOL result = NO;
    for (CFIndex i = 0; i < ABMultiValueGetCount(phoneNumbers); i++) {
        NSstring* phonelNumber = ( bridge transfer NSString*)
ABMultiValueCopyValueAtIndex(phoneNumbers, i);
        if ([phoneNumber hasPrefix:@"(408)"]) {
            result = YES:break;
        }
    }
    CFRelease(phoneNumbers);
    return result;
}];
NSArray* filteredContacts = [allContacts filteredArrayUsingPredicate:predicate];
```
To sort an array of people, use the function CFArraySortValues with the function ABPersonComparePeopleByName as the comparator and a context of the type ABPersonSortOrdering. The user's desired sort order, as returned by ABPersonGetSortOrdering, is generally the preferred context. The following code listing shows an example of sorting the entire Address Book database:

```
ABAddressBookRef addressBook = ABAddressBookCreate();
CFArrayRef people = ABAddressBookCopyArrayOfAllPeople(addressBook);
CFMutableArrayRef peopleMutable = CFArrayCreateMutableCopy(
                                          kCFAllocatorDefault,
                                          CFArrayGetCount(people),
                                          people
                                  );
CFArraySortValues(
        peopleMutable,
        CFRangeMake(0, CFArrayGetCount(peopleMutable)),
        (CFComparatorFunction) ABPersonComparePeopleByName,
        (void*) ABPersonGetSortOrdering()
);
CFRelease(addressBook);
CFRelease(people);
CFRelease(peopleMutable);
```
## <span id="page-26-0"></span>Working with Group Records

You can find a specific group by record identifier using the function ABAddressBookGetGroupWithRecordID. You can also retrieve an array of all the groups in an address book using ABAddressBookCopyArrayOfAllGroups, and get a count of how many groupsthere are in an address book using the function ABAddressBookGetGroupCount.

You can modify the members of a group programatically. To add a person to a group, use the function ABGroupAddMember; to remove a person from a group, use the function ABGroupRemoveMember. Before a person record can be added to a group, it must already be in the Address Book database.

# <span id="page-27-0"></span>Document Revision History

This table describes the changes to *Address Book Programming Guide for iOS* .

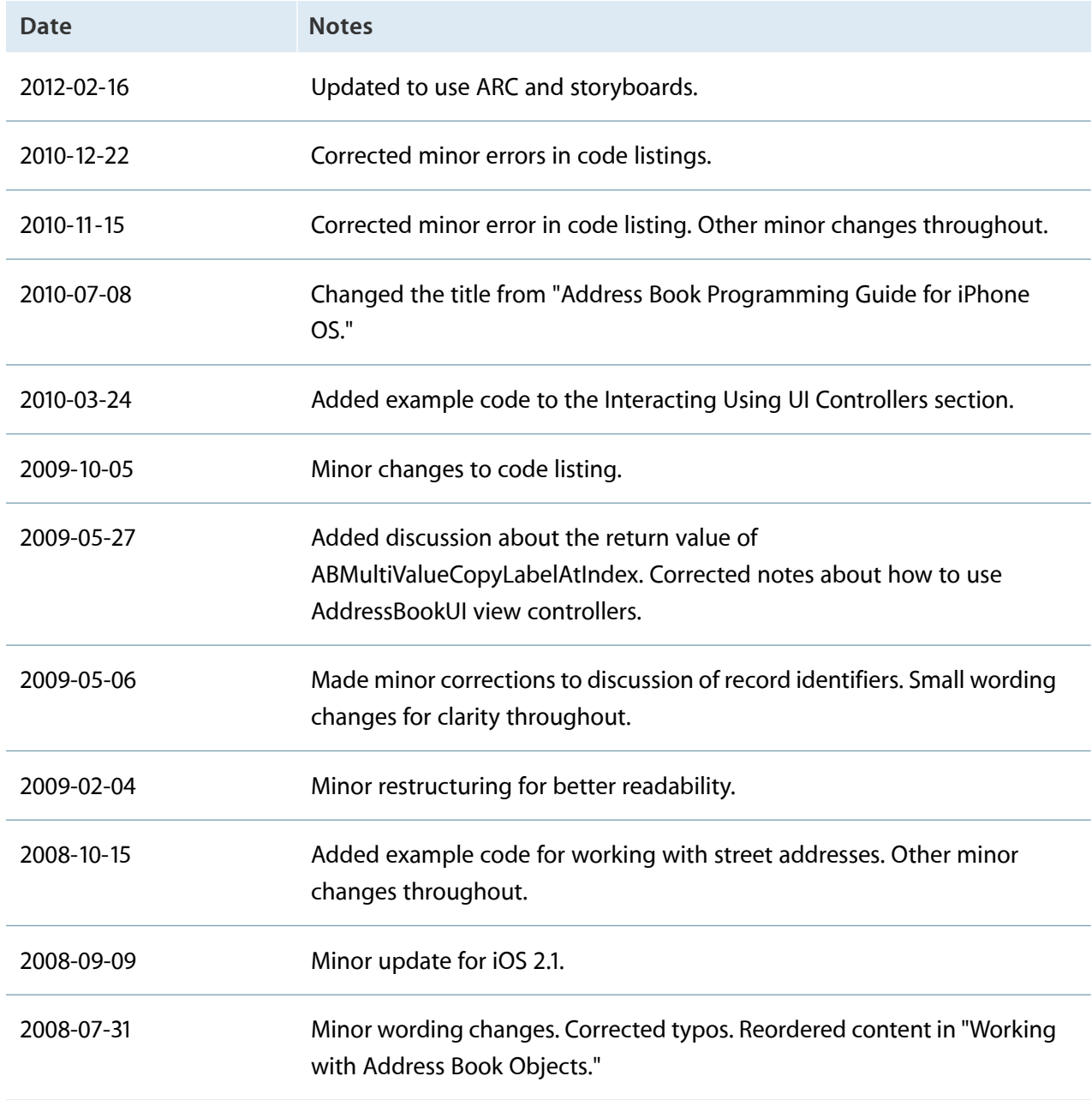

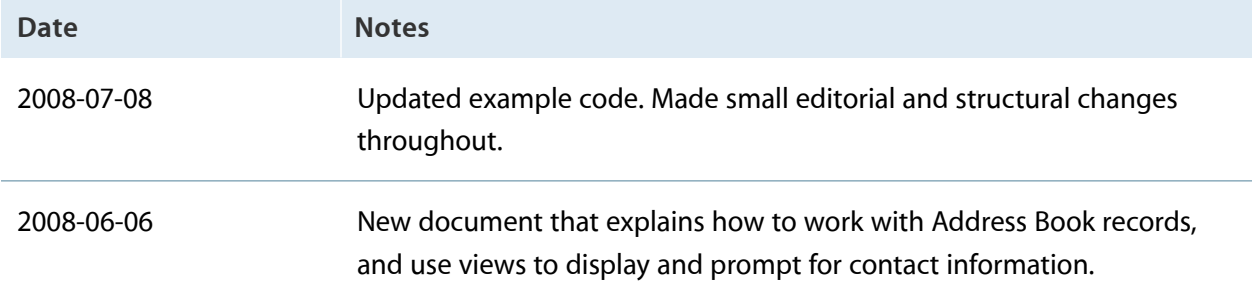

Apple Inc. © 2012 Apple Inc. All rights reserved.

No part of this publication may be reproduced, stored in a retrieval system, or transmitted, in any form or by any means, mechanical, electronic, photocopying, recording, or otherwise, without prior written permission of Apple Inc., with the following exceptions: Any person is hereby authorized to store documentation on a single computer for personal use only and to print copies of documentation for personal use provided that the documentation contains Apple's copyright notice.

No licenses, express or implied, are granted with respect to any of the technology described in this document. Apple retains all intellectual property rights associated with the technology described in this document. This document is intended to assist application developers to develop applications only for Apple-labeled computers.

Apple Inc. 1 Infinite Loop Cupertino, CA 95014 408-996-1010

Apple, the Apple logo, Cocoa, iPhone, Mac, Mac OS, Numbers, Objective-C, OS X, and Xcode are trademarks of Apple Inc., registered in the U.S. and other countries.

MobileMe is a service mark of Apple Inc., registered in the U.S. and other countries.

iOS is a trademark or registered trademark of Cisco in the U.S. and other countries and is used under license.

**Even though Apple has reviewed this document, APPLE MAKES NO WARRANTY OR REPRESENTATION, EITHER EXPRESS OR IMPLIED, WITH RESPECT TO THIS DOCUMENT, ITS QUALITY, ACCURACY, MERCHANTABILITY, OR FITNESS FOR <sup>A</sup> PARTICULAR PURPOSE.ASARESULT, THISDOCUMENT IS PROVIDED "AS IS," AND YOU, THE READER, ARE ASSUMING THE ENTIRE RISK AS TO ITS QUALITY AND ACCURACY.**

IN NO EVENT WILL APPLE BE LIABLE FOR DIRECT,<br>INDIRECT, SPECIAL, INCIDENTAL, OR CONSEQUENTIAL<br>DAMAGES RESULTING FROM ANY DEFECT OR<br>INACCURACY IN THIS DOCUMENT, even if advised of **the possibility of such damages.**

**THE WARRANTY AND REMEDIES SET FORTH ABOVE ARE EXCLUSIVE AND IN LIEU OF ALL OTHERS, ORAL** agent, or employee is authorized to make any<br>modification, extension, or addition to this warranty.

**Some states do not allow the exclusion or limitation** consequential damages, so the above limitation or<br>exclusion may not apply to you. This warranty gives<br>you specific legal rights, and you may also have other **rights which vary from state to state.**

#### Ŕ